**Министерство образования Нижегородской области Государственное образовательное учреждение Дополнительного профессионального образования «Нижегородский институт развития образования» (ГОУ ДПО НИРО)**

# **Программа**

**Элективного курса по информатике**

*«Автоматизированный бухгалтерский учет в программе 1С: Бухгалтерия» для классов социально – экономического профиля*

# **Авторы:**

 **Учителя информатики высшей категории МБОУ СОШ № 35**  Мельникова В.Н., Зинченко Л.Л.

**Нижний Новгород 2009 год**

Государственное образовательное учреждение дополнительного профессионального образования «Нижегородский институт развития образования» (ГОУ ДПО НИРО) Научно-методический экспертный совет

# ЭКСПЕРТНОЕ ЗАКЛЮЧЕНИЕ No 84

Выдано на программу элективного курса по информатике «Автоматизированный бухгалтерский учет в программе 1С: Бухгалтерия» для классов социально-экономического профиля (авторы - В. Н. Мельникова, Л. Л. Зинченко, учителя информатики МОУ СОШ № 35 г. Нижнего Новгорода)

Заключение экспертов по качеству содержания педагогической разработки

программу элективного курса по информатике «Автоматизированный бухгалтерский учет в программе 1С: Бухгалтерия» для классов социально-экономического профиля (авторы - В. Н. Мельникова, Л. Л. Зинченко, учителя информатики МОУ СОШ № 35 г. Нижнего Новгорода) рекомендовать к использованию в образовательном процессе данного образовательного учреждения.

2

Председатель НМЭС ГОУ ДПО НИРО доктор педагогических наук

Г. А. Игнатьева

19 мая 2009 года

# **Содержание**

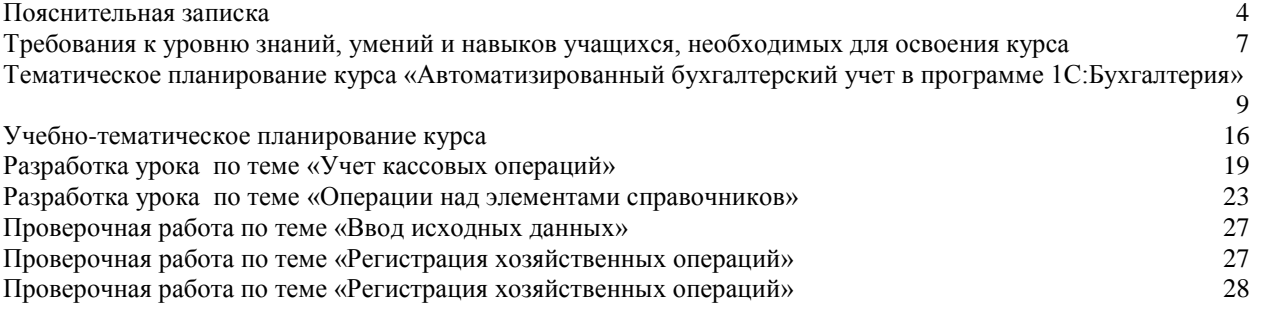

# **Программа элективного курса по информатике «Автоматизированный бухгалтерский учет в программе 1С: Бухгалтерия» для классов социально – экономического профиля**

#### <span id="page-3-0"></span>**Пояснительная записка**

Одним из важнейших направлений модернизации отечественного образования является введение на старшей ступени школы профильного образования.

 Важнейшим вопросом организации профильного обучения является определение направлений профилизации. При этом следует учитывать принципиальную возможность создавать достаточно большое количество профилей, комбинируя различные варианты изучения отдельных предметов на базовом или профильном уровне и необходимость обеспечения профильного обучения соответствующими педагогическими кадрами, учебниками и т.д.

Изучение информатики в базовой школе позволяет учащимся освоить обязательный общеобразовательный минимум содержания образования, обеспечивающий им формирование функциональной грамотности, социализацию и решение других задач общего образования. Специфика информатики как науки и сферы деятельности человека заключается в том, что она обеспечивает своими методами, средствами, технологиями другие области знания, познавательной и практической деятельности человека. В этих условиях целесообразным представляется профильное изучение, ориентированное на интересы каждого профиля.

Внедрение экономического профиля вызвано большим интересом учащихся и их родителей к актуальным на сегодняшний день профессиям. В состав курса экономического профиля на ряду с другими дисциплинами входят предметы «Теоретические основы бухгалтерского учёта и налогообложения», «Автоматизированный бухгалтерский учёт в программе 1С:Бухгалтерия».

Обобщив четырёхлетний опыт ведения курса «Автоматизированный бухгалтерский учёт в программе 1С:Бухгалтерия» мы предлагаем элективный курс по информационным технологиям «Ведение автоматизированного учёта в программе 1С: Бухгалтерия» для 11 класса экономического профиля.

Высокие темпы информатизации общества привели к тому, что в промышленном городе значительным спросом стали пользоваться специалисты с высоким уровнем информационной культуры, владеющие не только офисными технологиями, но и навыками работы в программе «1С: Предприятие». Система программ 1С Предприятие предоставляет широкие возможности ведения автоматизированного учета на

предприятиях, в организациях и учреждениях независимо от их вида деятельности и форм собственности с различным уровнем сложности учета.

«1С: Предприятие» полностью удовлетворяет современным требованиям к системам учета: таким как многофункциональность, модифицируемость, и масштабируемость

 По причине востребованности на рынке труда специалистов, способных профессионально работать с программами «1С: Предприятие», изучение ее стало составной частью экономического профиля школы. Изучение курса дает возможность применить знания, полученные при изучении информационных технологий, информатики в конкретной предметной области

 **Задачей** курса «Автоматизированный бухгалтерский учет в программе 1С: Бухгалтерия» является овладение учащимися технологиями работы с объектами программы «1С: Бухгалтерия», ведение бухгалтерского учёта с использованием автоматизированной системы, подготовить учащихся к сертифицированному экзамену «1С:Профессионал»

 Основная **педагогическая и методическая идеи** «Учебного предприятия» состоит в том, чтобы «погрузить» будущего специалиста в области бухгалтерского учета в его непосредственную «среду обитания», создать модель работы в конкретной ситуации. Данная среда характеризуется использованием профессионального программного обеспечения и тем, что все решения по отражению в бухгалтерском учете хозяйственных операций принимаются на основании информации первичных документов.

Опыт освоения учащимися компьютерной технологии решения профессиональных задач показывает необходимость использования пошаговой методики обучения, подробного изложения порядка и содержания работ по ведению автоматизированного учета, начиная с открытия базы данных и настройки системы для предприятия, до получения бухгалтерского баланса, налоговой отчетности и резервного копирования данных. Настройка системы и ведение бухгалтерского учета описываются во взаимосвязи на основе соответствующей учетной политики предприятия. Рассматривается подготовка общесистемных и локальных справочников, настройка плана счетов, типовых операций, подготовка первичных платежных, товарных документов, формирования записей в журнале учета хозяйственных операций, получение внутренней и внешней бухгалтерской отчетности.

В практических работах на примере сквозной задачи выделяются разделы, соответствующие участкам учета. Каждый раздел включает задание, описание настроек, технологии выполнения задания, получения отчетности, по которой, в частности, проводится контроль результатов, выявление и исправление ошибок.

Основная цель практических работ заключается не столько в изучении функциональных возможностей программы и освоении технологии выполнения тех или иных операций, сколько в решении практически значимой задачи. Выполнение сквозной задачи дает достаточно полное представление о реальной компьютерной технологии учета, обеспечивает получение комплекса знаний и навыков, необходимых для настройки системы и автоматизированной обработки учетной информации на предприятии.

Для подтверждения приобретенных навыков, в конце года выполняется контрольный пример, начиная с создания базы данных для нового предприятия до получения оборотно-сальдового и бухгалтерского баланса. Причем выполнение заданий производится не только с помощью типовых документов, но и с использованием ввода операций вручную.

В течение периода обучения, учащиеся проходят все стадии учетного процесса, начиная с операции по формированию уставного капитала и до формирования финансовых результатов хозяйственной деятельности предприятия; заполняют формы бухгалтерского баланса, отчета о прибылях и убытках, налоговые декларации.

**Процесс обучения работе с программой.** Обучение проходит в два этапа, которые условно представляют собой систему поэтапного и последовательного овладения умением работы с программой: в первом полугодии учащиеся знакомятся с интерфейсом программы, с основными правилами работы с константами, справочниками, ведением журнала хозяйственных операций, работе с документами. Во втором полугодии изучается ведение конкретных видов учета.

**Контроль знаний** осуществляется по результатам выполнения тестовых заданий, проверочных и практических работ. При этом в основе проверочных и итоговых заданий лежит творческий подход, заключающийся в моделировании и разрешении конкретных практических задач и операций.

Для организации проверки знаний учащихся используется программа «1С: Экзаменатор», предназначенная для создания, хранения наборов тестовых вопросов, подготовке на их основе тестовых заданий в электронном и печатном виде, организации проведения тестирования, хранения и анализа результатов

В программе создается список тестов, каждый их которых может состоять из произвольного количества вопросов. Механизм генератора случайных чисел позволяет формировать различные варианты выборочных заданий из наборов текстовых вопросов, что обеспечивает уникальность каждого выборочного задания.

Каждый вопрос тестового задания состоит из текста вопроса и максимально из 5 вариантов ответов. Один из вариантов помечается как правильный. Для каждого теста можно задать следующие параметры:

- Процент правильных ответов для автоматической проверки результатов
- Время на решение тестового задания
- Количество вопросов, отбираемых из теста для составления тестового задания

 При решении тестовых заданий в электронном виде возможно использование двух режимов:

- Подготовка ответы проверяются сразу по мере прохождения теста
- Тестирование жесткий режим без подсказок.

В приложении приведен пример теста, созданного с использованием «1С: экзаменатор».

#### **Итоговая практическая работа**

 Одним из наиболее важных моментов в обучении работе с программой является итоговая работа в завершении учебного года, где учащиеся показывают в комплексе знания бухгалтерского учета и его реализации в программе «1С: Бухгалтерия». Итоговая работа составлена как обобщающая весь пройденный практический и теоретический материал. В нее включены все изученные в течение года темы. Выполняя ее, учащиеся имеют возможность пройти все стадии автоматизированного учета на предприятии, от его организации до получения итоговой отчетности. Пример такой работы приведен в приложении 6

#### **Подготовка к сдаче сертификационного экзамена**

Завершается обучение по программе подготовкой и сдачей сертификационного экзамена по программе «1С: Профессионал». Сдача такого экзамена стала возможной после заключения договора с фирмой «Дарумсан», по которому фирма 1С: обязуется предоставлять тесты для проверки знаний соискателей на получение сертификата и проверки результатов его прохождения. Сдача экзамена не является обязательной, а происходит по желанию самого учащегося Однако, подготовка к нему осуществляется для всех учащихся в течении всего учебного года, независимо от того, будет ли учащимся сдаваться экзамен. Подготовка ведется по пособию Д. Чистова «Комплект вопросов сертификационного экзамена по программе «1С: Бухгалтерия»

Вопросы из этого пособия (а их около 600), тщательно прорабатываются, разбираются теоретически и закрепляются на практических занятиях. Экзамен сдаётся по именным тестам, присылаемым из фирмы 1С г Москва в школу.

# <span id="page-6-0"></span>**Требования к уровню знаний, умений и навыков учащихся, необходимых для освоения курса**

Для успешного освоения учащимися программы «Автоматизированный бухгалтерский учет» **необходимы следующие начальные знания и умения учащихся:**

## **Учащиеся должны знать:**

- Что такое операционная система, электронные таблицы,
- Принципы построения реляционных баз данных, основные возможности работы с ними
- План счетов бухгалтерского учета
- Основные принципы ведения бухгалтерского учета

#### **Учащиеся должны уметь:**

- Работать в среде операционной системы Windows
- Редактировать текст
- Работать с объектами базы данных Access
- Работать в электронных таблицах Excel
- Уметь решать задачи, стоящих перед бухгалтерским учетом на предприятии.

Учащиеся должны иметь навыки работы с клавиатурой, мышью.

# <span id="page-8-0"></span>**Тематическое планирование курса «Автоматизированный бухгалтерский учет в программе 1С:Бухгалтерия» 68 часов**

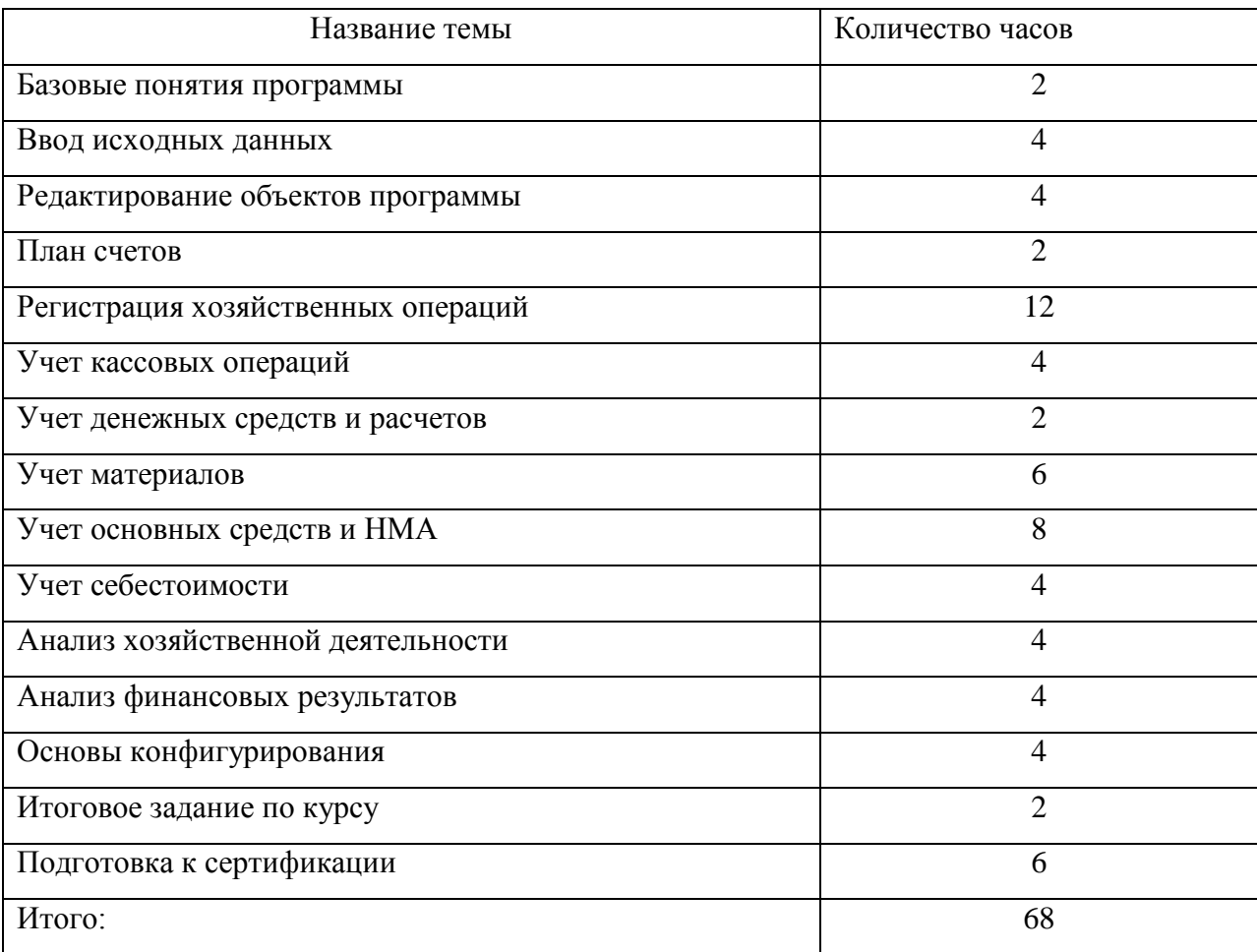

#### **Содержание программы обучения**

#### **по курсу «Автоматизированный бухгалтерский учет в программе 1С Бухгалтерия»**

# **Тема 1. Базовые понятия программы «1С: Бухгалтерия». (2 ч.)**

Понятие компоненты «Бухгалтерский учет». Назначение и принципы работы программы 1С: Бухгалтерия. Запуск программы. Окно запуска программы. Режимы работы программы (Предприятие, Конфигуратор, Отладчик и Монитор). Монопольный и сетевой режимы. Создание копии информационной базы. Подключение своей информационной базы к перечню информационных баз. Типы полей, используемых в программе. Заполнение сведений об организации.

#### **Учащиеся должны знать:**

- Роль программы «1С: Бухгалтерия» в комплексе программ «1С: Предприятие»
- режимы работы программы и цели, которым она служит она служит
- специфику монопольного и сетевого варианта использования программы

#### **Учащиеся должны уметь:**

 создавать копию информационной базы и присоединять ее к перечню информационных баз

# **Тема 2. Ввод исходных данных. (4 ч,)**

Константы. Способы изменения значения константы. Быстрый поиск. Периодические константы. Справочники. Ввод нового элемента в справочник. Многоуровневые и одноуровневые справочники. Иерархический список. Поиск элемента в справочнике. Периодические реквизиты справочников.

#### **Учащиеся должны знать:**

- какая информация храниться в виде констант, для чего предназначены константы.
- Назначение справочников
- Какие существуют формы представления элементов в справочнике

#### **Учащиеся должны уметь:**

- Просматривать и изменять значения констант
- Способы обращения к справочнику для ввода в него новых элементов
- Работать с многоуровневыми и одноуровневыми справочниками

#### **Тема 3. Редактирование объектов программы.(4 ч.)**

Подчиненные справочники. Перемещение и поиск элементов справочника. Сортировка. Отбор элементов справочника. Копирование, удаление, редактирование, перемещение объектов системы.

#### **Учащиеся должны знать:**

- Как используются справочники для организации аналитического учета
- Что такое подчиненные справочники

#### **Учащиеся должны уметь:**

- Заполнять подчиненные справочники
- Управлять порядком сортировки элементов справочника
- Копировать, удалять и редактировать элементы справочника

#### **Тема 4. План счетов. (2 ч.)**

Открытие плана счетов. Виды счетов по отношению к балансу. Организация аналитического учета. Понятие субконто. Количественный учет. Валютный учет. Система поиска в плане счетов. Изменение плана счетов.

#### **Учащиеся должны знать:**

Представление плана счетов в программе

#### **Учащиеся должны уметь:**

- Осуществлять быстрый поиск в плане счетов.
- Редактировать план счетов

#### **Тема 5. Регистрация хозяйственных операций(12ч.)**

Установка рабочей даты.. Журналы. Способы регистрации операций. Интервал видимости. Ручной ввод операции. Структура проводки. Формирование уставного капитала. Удаление в журнале операций.

Ввод входящих остатков. Сложные проводки. Корректные проводки.

Типовые операции и их использование.

Функции документов в программе. Ввод операций с помощью документов. Журнал документов. Отбор в журнале документов. Редактирование документов. Особенности редактирования даты ввода документа. Просмотр проводок документа.

Кадровые приказы. Печать кадровых документов.

#### **Учащиеся должны знать:**

- Принципы учета хозяйственных операций
- Соотношение понятий «проводка» и «операция»
- Списки документов, входящих в состав конфигурации
- Способы ввода информации в журнал хозяйственных операций

# **Учащиеся должны уметь:**

- Установить рабочую дату и интервал видимости журнала
- Вводить проводки в журнал операций вручную
- Использовать в работе типовые операции
- Правильно заполнять электронные формы документов

# **Тема 6. Учет кассовых операций (4 ч.)**

 Для прихода, хранения и расхода денежных средств предприятие имеет кассу. Размер суммы наличных денег, хранимых в кассе, регламентируется банками по согласованию с руководителем предприятия. Он ограничен лимитом, сверх которого деньги могут храниться в кассе только в дни выдачи заработной платы, пенсий, пособий и т.д. В этой теме рассматриваются основные кассовые операции и их документальное оформление.

Формирование и печать ПКО и РКО. Кассовая книга.

# **Учащиеся должны знать:**

- Какие документы служат для ввода кассовых операций
- Какие проводки формируют кассовые документы
- Назначение кассовой книги

# **Учащиеся должны уметь:**

- Правильно заполнять и проводить электронные формы кассовых документов.(Приходный и Расходный кассовые ордера)
- Получить кассовую книгу

# **Тема 7. Учет денежных средств и расчетов (2 ч.)**

Ведение справочника лицевых счетов. Оформление документов , осуществляющих операции по расчетному счету. Проводки, формируемые этими документами.

#### **Учащиеся должны знать:**

Как осуществляются операции по расчетному счету

# **Учащиеся должны уметь:**

Оформить документы «Платежное поручение» и «Выписка»

# **Тема 8. Учет материалов.(6 ч.)**

Ведение справочника «Материалы».

Поступление материалов. Передача материалов в производство. Списание материалов. Поступление материалов от подотчетного лица. Ввод на основании. Формирование счетов – фактур. Поступление материалов с недостачей

#### **Учащиеся должны знать:**

- Как организован справочник «Материалы»
- Как получить информацию по приходу материалов
- Оформление поступления материалов через подотчетное лицо
- Оформление поступления материалов с недостачей

#### **Учащиеся должны уметь:**

 Проводить документы «Поступление материалов», «Перемещение материалов», «Авансовый отчет»

# **Тема 9. Учет основных , оборудования и нематериальных активов.(8 ч.)**

Организация аналитического учета основных средств в рабочем плане счетов. Особенности ввода и последующего использования справочной информации об объектах основных средств.

Оформление документов поступления ОС и НМА. Передача ОС и НМА в эксплуатацию. Приобретение оборудования. Монтаж оборудования. Начисление амортизации. Стандартные отчеты по основным средствам.

#### **Учащиеся должны знать:**

- Как организован аналитический учет основных средств в рабочем плане счетов
- Особенности заполнения справочников основных средств

#### **Учащиеся должны уметь:**

Заполнить и провести документы «Поступление ОС», «Ввод в эксплуатацию ОС»

- Оформить поступление ОС от учредителей, поставщиков, безвзмездное поступление ОС
- Начислить амортизацию ОС

# **Тема 10. Учет себестоимости (4 ч.)**

Аналитический учет затрат на производство и выпуска готовой продукции. Документы для ввода хозяйственных операций по учету затрат на производство.

Выпуск готовой продукции. Незавершенное производство. Отгрузка продукции. Книга продаж. Определение полной производственной себестоимости олтовой продукции.

## **Учащиеся должны знать:**

- Как в программе организован аналитический учет затрат на производство и выпуск готовой продукции
- Какие документы предусмотрены в типовой конфигурации для ввода хозяйственных операций по учету готовой продукции

# **Учащиеся должны уметь:**

 Правильно оформить документы «Передача готовой продукции на склад», «Счет», «Отгрузка готовой продукции»

# **Тема 11. Анализ хозяйственной деятельности.(4 ч.)**

Расчет бухгалтерских итогов.

Период построения отчетов. Виды отчетов. Детализация отчетов. Регламентированные отчеты. Печать отчетов. Табло счетов.

#### **Учащиеся должны знать:**

- Как формируется период получения отчетов
- Какие виды отчетов существуют

# **Учащиеся должны уметь:**

- Сформировать отчеты, как по отдельным бухгалтерским счетам, так и по видам учета
- Использовать в своей работе табло счетов

Функции, выполняемые в компьютерной бухгалтерии при завершении отчетного месяца. Распределение и списание косвенных затрат на производство. Отражение финансового результата деятельности предприятия на счете прибылей и убытков.

Регламентные документы. Определение финансового результата. Формирование баланса.

#### **Учащиеся должны знать:**

- Каким образом распределяются и списываются затраты на производство
- Назначение и обновление регламентированных отчетов

#### **Учащиеся должны уметь:**

- Работать с документами группы «Закрытие месяца»
- Сформировать бухгалтерский баланс предприятия

# **Тема 13.Режим работы программы - конфигуратор (4 ч.)**

#### **Учащиеся должны знать:**

- Назначение режима «Конфигуратор»
- Интерфейс режима «Конфигуратор»

#### **Учащиеся должны уметь:**

- Изменять свойства справочников
- Создавать список пользователей
- Сохранять данные, полученные в процессе работы с программой
- Ввести пароль для доступа к программе
- Определять и изменять права пользователей

Основные приемы работы в конфигураторе. Создание списка пользователей. Определение набора прав для каждого пользователя. Установка пароля. Сохранение и восстановление данных в справочниках, журналах, на бухгалтерских счетах.

# **Учебно-тематическое планирование курса**

# **(68 часов 2 часа в неделю)**

<span id="page-15-0"></span>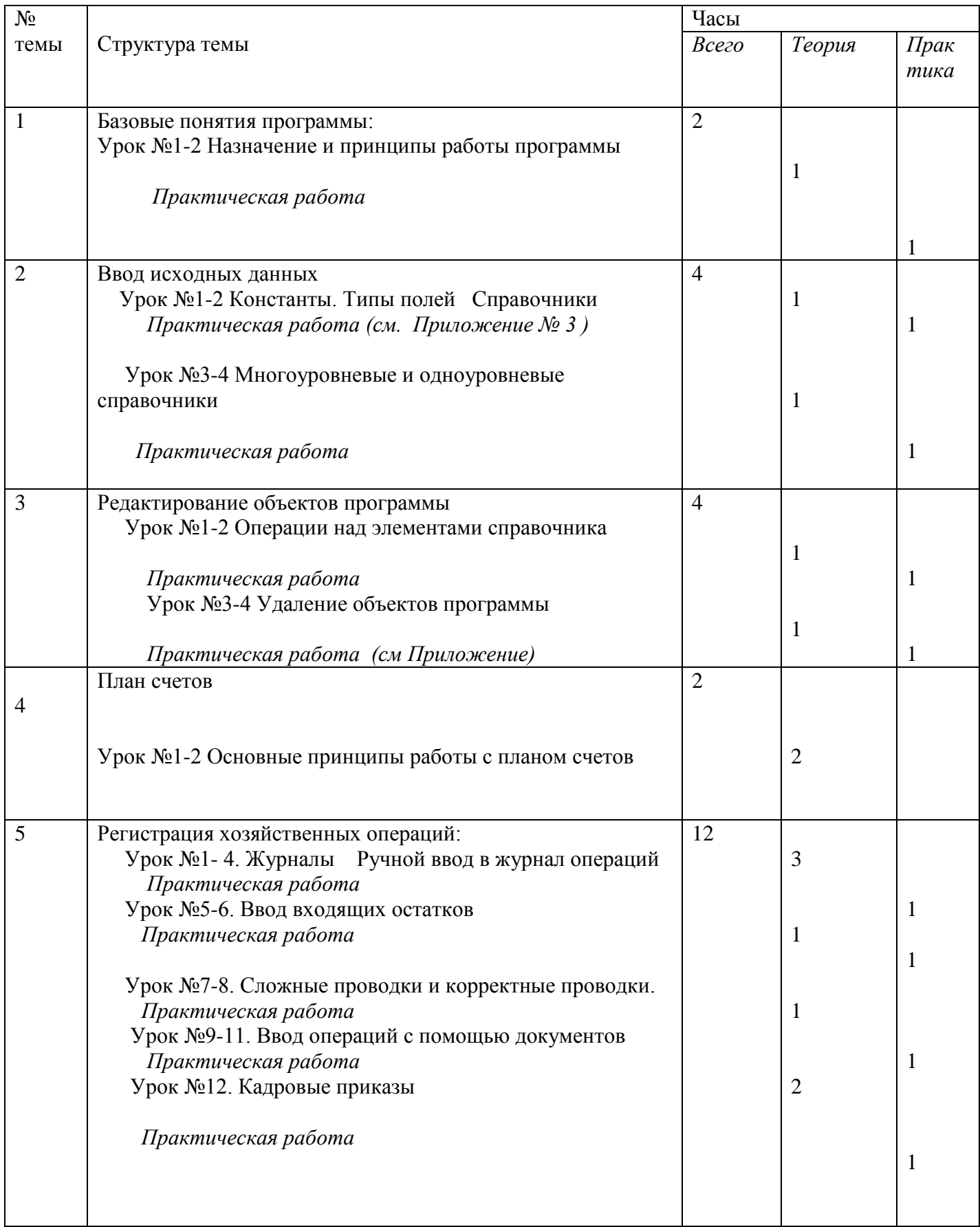

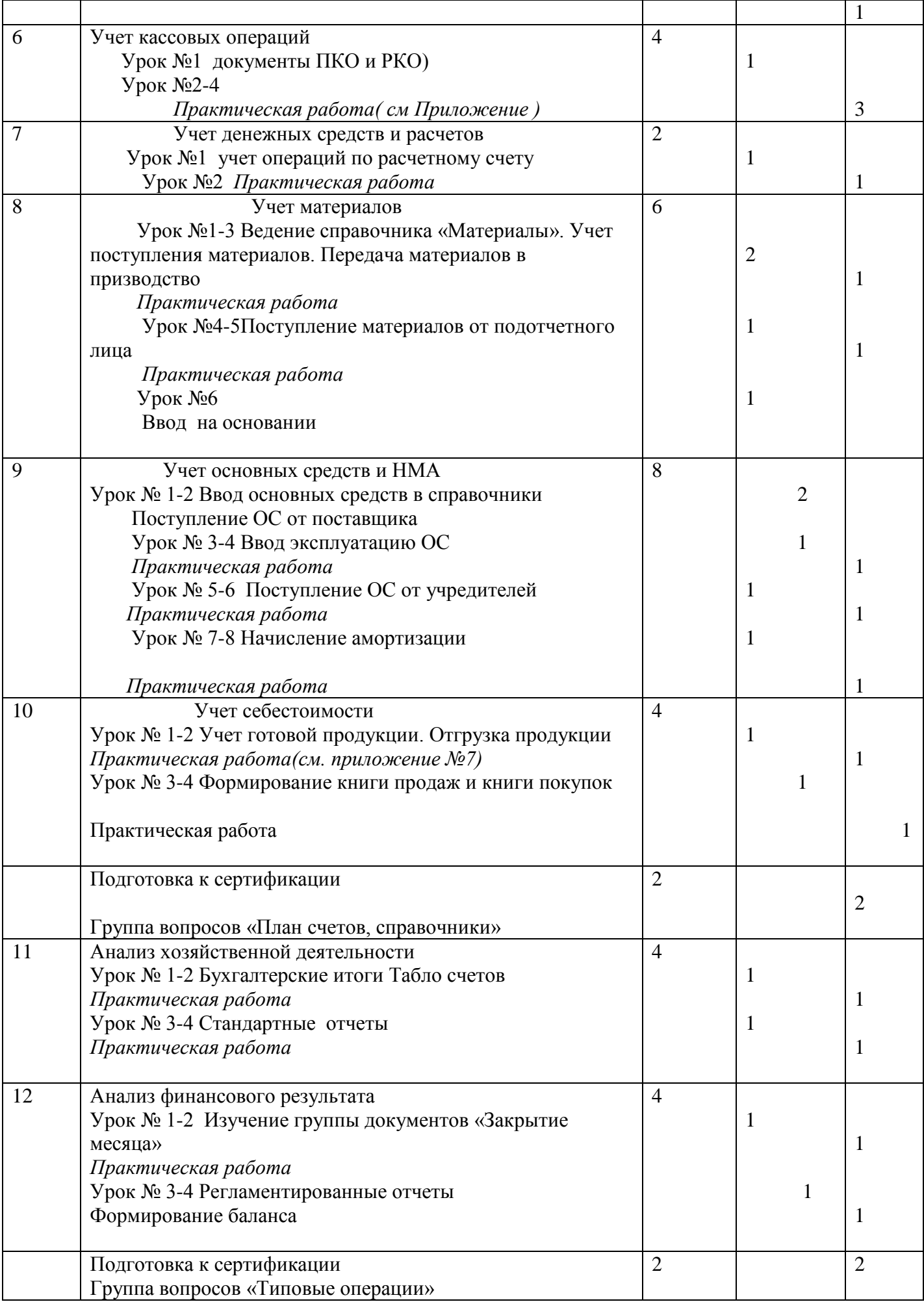

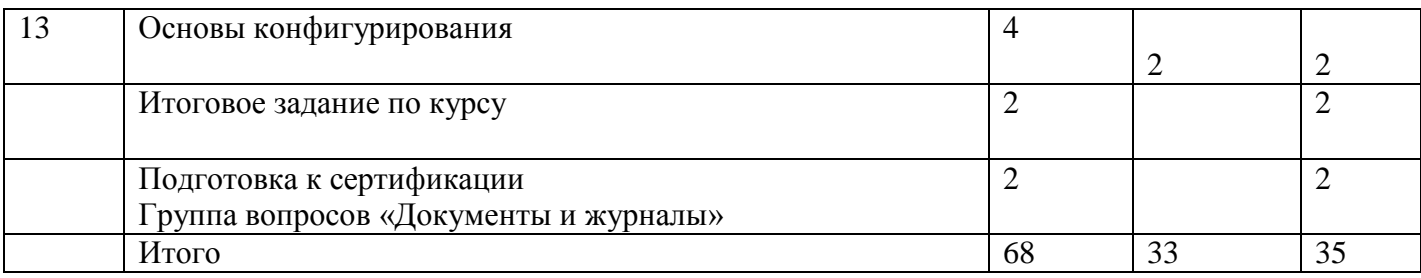

# **Разработка урока по теме «Учет кассовых операций» (4 ч)**

#### <span id="page-18-0"></span>**Цель занятий:**

- Показать, каким образом в программе осуществляется расчет наличными денежными средствами
- Научить оформлять документы «Приходный кассовый ордер» и «Расходный кассовый ордер».
- Научить формировать отчётность кассира

#### **Ход урока №1(2 ч)**

#### **1. Объяснение нового материала(45 мин)**

Кассовыми операциями являются операции, связанные с приемом, хранением и расходованием наличных денежных средств. Для осуществления расчетов наличными денежными средствами каждая организация должна иметь кассу и вести кассовую книгу по установленной форме. Наличные деньги могут поступать в кассу организации из обслуживающего банка, от покупателей или по прочим основаниям. Прием наличных денег кассами предприятий производится приходным кассовым ордером, подписанным главным бухгалтером.

Для автоматического оформления операций по поступлению наличных денежных средств в кассу организации в «1с: бухгалтерии» предназначен документ «Приходный кассовый ордер». В соответствии с порядком ведения кассовых операций, приходный кассовый ордер оформляется в бухгалтерии и передается в кассу для принятия наличных денежных средств.

Открыть документ можно двумя способами:

- 1. Меню Документы Приходный кассовый ордер
- 2. Меню Журналы Касса Приходный кассовый ордер

Рассмотрим порядок заполнения полей документа.

Пример. От покупателя Магазин №2 по основному договору №5 поступили наличные деньги 1260 руб. в счет оплаты за продукцию.

Оформить приходный кассовый ордер.

![](_page_19_Picture_67.jpeg)

Порядок оформления:

В реквизите «Движение денежных средств» необходимо выбрать из справочника конкретный вид движения денежных средств, который соответствует вводимой хозяйственной операции. Это субконто для счета 50.1 Касса.

Заполнить поле «Корр. счет» 62.2 «Расчеты с покупателями в руб» , выбрав его из плана счетов Заполнить поля «Контрагенты» и «Договоры», выбрав значения из соответствующих справочников В поле «Принято от» указываются реквизиты лица, от которого принимаются денежные средства. В текстовом реквизите «Основание» указывается основание для внесения денежных средств в кассу. Если к приходному кассовому ордеру прилагаются какие – либо документы, то они перечисляются в текстовом реквизите «Приложение».

В реквизите «Сумма» указывается сумма вносимых в кассу денежных средств.

В проводке, формируемом ПКО, один из корреспондирующих счетов всегда 50 «Касса»

В поле «Движение денежных средств» указывается движение по кассе, т.е. субконто по счету 50 «Касса» Заполнение полей «Основание» и «Приложение» не является обязательным.

Посмотреть печатную форму документа можно, указав на кнопку «Печать».

Документ «Расходный кассовый ордер» предназначен для автоматического оформления операций по расходу денежных средств из кассы организации.

![](_page_20_Picture_124.jpeg)

заполнения полей документа те же, что и в документе «Приходный кассовый ордер» Записать:

После своего проведения документы «Приходный кассовый ордер» и «Расходный кассовый ордер» попадают кроме общего журнала в журнал Касса . Из этого журнала может быть сформирована кассовая книга по кнопке «Кассовая книга»

#### Практическая работа(45 мин)

В справочник «Контрагенты» в группу «Покупатели» ввести новый элемент Контагент ООО «Антарес»

- 1. 30.01.05 от ООО «Антерес» поступили в кассу наличные деньги оплата за продукцию в размере 13000 руб. Оформить документ «Приходный кассовый» ордер.
- 2. 30.01.05 13000 руб поступили из кассы на расчетный счет нашей организации. Оформить документ «Расходный кассовый ордер».
- 3. Сформировать кассовую книгу за 30.01.05
- 4. 02.02.05 в кассу поступили деньги 15000 руб. от учредителя Прохорова Н.П. в качестве взноса в уставный капитал. Сформировать документ «ПКО»
- 5. Изменить дату проведения документа «ПКО» на 01.02.05
- 6. Выдано из кассы в подотчет водителю Крохину на командировочные расходы 04.02.05 2000 руб.
- 7. 05.02.05 водитель Крохин вернул в кассу неиспользованную подотчетную сумму 230 руб.

#### **Ход урока №2(2 ч)**

**1. Проверка знаний, полученных на предыдущем уроке(20 мин)**

Предлагаемые вопросы:

 Какие операции оформляются Приходным и Расходным кассовыми ордерами

- Как ввести новые кассовые документы
- Какой счет указывается в качестве корреспондирующего в этих документах
- К какому счеты относится поле «Движение денежных средств» в этих документах
- Как получить отчет «Кассовая книга»
- Как посмотреть проводки документов ПКО и РКО
- Как отредактировать дату проведения документов ПКО и РКО
- Где посмотреть уже проведенные документы ПКО и РКО

# **2. Выполнение проверочной практической работы(60 мин)**

#### **1. Приходный кассовый ордер.**

1.1 Поступили деньги за товары от Рассвет ТОО (р.счет 40502810112000000009 рабочее название счета: транзит, банк: Новый банк Бик 044098476 корр. Счет 30101810500000000745 , Договор - Счет №000001 от 09.01.2003)

200000 руб Корр. Счет 62.1

1.2 Поступили деньги от учредителя Харитонов В.Г. ЧП (паспорт: серия : VIII-СБ №613615 дата выдачи 30.09.81 Ровд исполкома московского района г. Горького р.счет 40156548654412745675 рабочее название счета : промтоварный , банк : Новый банк Бик 043748111 корр. Счет 30101810100000000001 Договор Устав от 16.12.03)

1.3 Поступили деньги в кассу от Романцев Иван Петрович –водитель ( Подразделение - Основное подразделение Дата рождение 04.09.62 Дата составления 03.01.2003 Месячный оклад 3,700 руб Детей нет Вычет 400 руб паспорт серия 2330 № 613615 дата выдачи 30.09.98 Ровд Ленинского района г. Н.Новгород ) возврат денег на основании авансового отчета 2000 р.

Корр. Счет 71.1

# **2. Расходный кассовый ордер**

2.1 Выданы деньги под отчет Иванову И.И. – Экспедитору (Дата рождение 04.09.82 Дата составления 03.01.2003 Месячный оклад 3,700 руб

Детей нет вычет 400 р.

Статья затрат по начисленному ЕСН –ЕСН

Статья затрат по прочим отчисл. с ФОТ-Страхование от НсиПЗ)

5000 р

Корр. Счет 71.1

2.2 Деньги сдали в банк 30000 р.(Оформить расходный кассовый ордер самостоятельно)

# <span id="page-22-0"></span>**Разработка урока по теме «Операции над элементами справочников»**

**(4 ч)**

# **Цель занятий:**

# **Научить учащихся основным операциям на элементами справочников**

- o **копирование**
- o **редактирование**
- o **перемещение из одной группы в другую**

#### **Ход урока №1(2 ч)**

На сегодняшнем уроке рассмотрим какие операции над элементами справочников можно совершать. При работе с программой могут возникнуть ситуации, когда вводимая в справочники информация может повторяться. У разных элементов справочников могут быть одинаковые реквизиты, названия., поэтому для ускорения работы бухгалтера предусмотрена операция копирования элементов справочников. Запишем алгоритм операции копирования:

Копирование элементов справочника

1. Открыть справочник.

2. Установить курсор на элементе, который нужно скопировать.

3. На панели инструментов нажать кнопку «Копировать строку» (или *F9*, или в меню *Действия* выбрать *Копировать).*

4. Откроется новый элемент с заполненными реквизитами (все реквизиты скопированы, кроме *Кода*).

5. Внести изменения, если это необходимо.

6. Нажать ОК.

Рассмотренная операция копирования применяется не только при копировании элементов справочников, но и при копировании документов, проводок в ручных операциях, ручных операций, строк документов.

При работе со справочниками необходимо уметь быстро находить нужный элемент. В программе в основе поисковой системы лежит механизм «быстрого поиска». Давайте запишем каким образом он осуществляется:

Поиск элементов справочника

В справочнике при поиске элементов справочников можно воспользоваться механизмом *Быстрого поиска*:

1) Открыть группу, в которой находится искомый элемент.

2) Ввести с клавиатуры значение, которое необходимо найти.

*Если неизвестна группа*, в которой находится элемент, тогда для поиска необходимо:

1. В меню *Действия* отключить *Иерархический список.*

2. Установить курсор в поле, по которому идёт поиск.

3. С помощью быстрого поиска найти элемент.

4. Если необходимо узнать, в какой группе находится найденный элемент, то в меню *Действия* выбрать *Найти в дереве.* В результате на дереве курсор покажет группу.

**!!!** *При отключенном Иерархическом списке создание нового элемента и группы невозможно!*

При работе со справочниками может возникнуть необходимость переноса элементов справочников, например элемент был внесён не в ту группу или возникла необходимость в создании новой группу, в которую необходимо занести ранее введённые элементы. Запишем алгоритм переноса элементов из одной группы в другую.

# **Перемещение элементов справочников из одной группы в другую**

Открыть дерево групп в левой панели справочника

Установить курсор в левой панели справочника на группе, в которую необходимо перенести элемент.

В правой панели справочника установить курсор на элементе, который нужно перенести в другую группу

На панели инструментов справочника выбрать или в меню *Действия* выбрать *Перенести в другую группу.*

# 2. **Выполним практические задания по пройденной теме**

В справочнике «Номенклатура» найти элемент Шоколад. с помощью механизма быстрого поиска и изменить отпускную цену (25 руб)

В справочнике «Номенклатура» с помощью операции *Копирование* создать в группе *Электротовары* элемент Светильник «Тюльпан».

Ввести в справочник «Контрагенты» поставщика «Продуктовая база №5».

Отредактировать справочник «Физические лица», заменив у Смирновой Валентины Петровны отчество на Николаевну.

В справочнике Номенклатура в папке Продукты создать папку Кондитерские изделия Перенести Шоколад в папку Кондитерские изделия

# Урок 2 (2 час)

#### **Цель урока:**

Проверка знаний по теме Справочники и операции над элементами справочников. Закрепление операций копирования, перемещения, поиска элементов справочников Научить удалять элементы справочников

Ход урока:

**1.** Проверочная письменная работа

Текст работы:

Какие справочники называют многоуровневыми?

Назначение справочника Номенклатура.

Перечислить способы создания нового элемента справочника

Описать технологию заполнения справочника Договоры

В каком справочнике хранится список поставщиков?

Описать технологию копирования элементов справочников.

.Описать технологию перемещения элементов справочников из одной группы в другую. Описать технологию редактирования элементов справочников

#### 2. **Объяснение нового материала**

#### **На сегодняшнем уроке мы продолжаем знакомиться с операциями над элементами справочников. Рассмотрим операцию удаления.**

При работе с программой может возникнуть необходимость в удалении элементов справочников. Так как удаление может привести к невосполнимым потерям в базе данных, то разработчики предусмотрели 2 этапа в этом процессе. Запишем как можно удалить элементы справочников:

Удаление элементов справочников

Удаление объектов программы проходит в два этапа:

**I этап** *(Пометить объекты на удаление)*

1. Открыть справочник.

2. Установить курсор на элементе, который нужно удалить.

3. Нажать на панели инструментов справочника кнопку «Пометить на удаление» **(или** в меню *Действия* выбрать *Пометить на удаление*, или на клавиатуре нажать кнопку *DELETE*).

**II этап** (*Удаление помеченных объектов*)

*!!! Операцию можно проводить только в Монопольном режиме*

- 1. Закрыть все открытые окна объектов программы.
- 2. В меню *Операции* выбрать *Удаление помеченных объектов.*

3. Нажать кнопку *Контроль***.**

4. Нажать кнопку *Удалить***.**

5. Нажать кнопку *Закрыть*.

Рассмотренная нами технология удаления применяется так же при удалении документов, операции введённых вручную.

**3.** Работа за компьютером:

Практическая работа (вместе с учителем)

В справочнике «Единицы измерения» есть элемент «Килограмм» с кодом 166, добавить новый элемент «Килограмм» с кодом 167.

В справочник «Материалы» ввести новые элементы Краска и Цемент, выбрав для них в качестве единицы измерения килограмм с кодом 166 и 167 соответственно.

Пометить на удаление килограмм с кодом 167 и попробовать его удалить. (Меню Операции – Удаление помеченных объектов)

Программа не позволяет это сделать и выдает сообщение, что килограмм с кодом 167 связан в справочнике «Материалы» с объектом Цемент. Процесс удаления прерывается. Для того, чтобы удалить килограмм с кодом 167, необходимо в качестве единицы измерения у элемента Цемент установить килограмм с кодом 166.

Повторить процедуру удаления. Элемент Килограмм с кодом 167 удален.

Удалить из справочника Материалы Цемент и Краску.

Учащиеся выполняют практическую работу за компьютерами самостоятельно. Работа оценивается по пятибалльной системе

# **Текст практической работы:**

**Вариант №1**

- 1. В справочнике Подразделения занести элемент Магазин
- 2. В справочнике Номенклатура создать следующую структуру:

# *Группа Товары*

- Кресло офисное (учётная покупная цена 400 руб., отпускная без налогов 1000 руб)
- Диван подростковый (учётная покупная цена 900 руб., отпускная без налогов 3000 руб)

# *Группа Услуги*

- Доставка мебели (плановая себестоимость 50 руб. час, отпускная цена 100 руб. час)
- Перетяжка мебели (плановая себестоимость 500 руб. кв.м, отпускная цена 700 руб.)
- 3. В справочнике Контрагенты создать следующую структуру: *Группа Налоги и фонды*
- УФК по Нижегородской области ИНН 5260120002 р/с 45800000000000001258 в банке ГРКЦ ГУ РФ БИК 458790002 корсчёт: 7895000000000001452
- 4. Путём копирования в справочнике Номенклатура создать элемент Стул офисный (учётная покупная цена 240 руб., отпускная без налогов 510 руб)
- 5. Справочник Сотрудники отсортировать по коду, а справочник Подразделения по наименованию
- 6. В справочнике Контрагенты найти элемент Коммерческий банк Топ Инвест и переместить его в группу Поставщики
- 7. В справочнике Номенклатура удалить элемент Кресло офисное.

# **Вариант №2**

- 1. В справочнике Подразделения занести элемент Офис
- 2. В справочнике Номенклатура создать следующую структуру:

# *Группа Товары детские*

- Кресло для Барби (учётная покупная цена 110 руб., отпускная без налогов 300руб)
- Плательный шкаф кукольный (учётная покупная цена 150 руб., отпускная без налогов 400 руб)

# *Группа Работа*

- Обивка рейкой (плановая себестоимость 50 руб. кв метр, отпускная цена 200 руб. кв м)
- Замена плинтусов (плановая себестоимость 50 руб. пог.м, отпускная цена 100 руб пог. метр.)
- 3. В справочнике Контрагенты следующую структуру:

# *Группа Реализаторы*

- АО «Хозяюшка» ИНН 5260120002 р/с 45800000000000001258 в Банк Гарантия БИК 458790002 корсчёт: 7895000000000001452
- 4. Путём копирования в справочнике Номенклатура создать элемент Стол для Барби (учётная покупная цена 140 руб., отпускная без налогов 310 руб)
- 5. Справочник Сотрудники отсортировать по наименованию, а справочник Подразделения по коду.
- 6. В справочнике Контрагенты найти элемент НПО «Боровик и переместить его в группу Поставщики
- 7. В справочнике Номенклатура удалить элемент Кресло для Барби

# **Примеры контролирующих материалов**

#### **Проверочная работа по теме «Ввод исходных данных»**

#### $1$  вариант

- <span id="page-26-0"></span>1. Для каких целей в программе используется список констант?
- 2.Какими способами можно изменить значение константы?
- 3.Что такое «Периодическая константа»?
- 4.Как ввести новый элемент в справочник?
- 5.Что такое многоуровневые справочники?
- 6.Как перенести элемент справочника в группу?
- 7.Как произвести поиск элемента в справочнике?

# 2 вариант

- 1. В каком режиме работы программы можно удалить константу?
- 2. Какая информация содержится в константах?
- 3. Копирование элементов справочника.
- 4. Что такое одноуровневый справочник?
- 5. Как произвести удаление элемента справочника?
- 6. Подчиненные справочники
- <span id="page-26-1"></span>7. Редактирование справочников

#### **Проверочная работа по теме «Регистрация хозяйственных операций»**

#### **( ручной ввод в журнал операций)** 1 вариант

- 1. Для каких целей служит журнал операций?
- 2. Способы регистрации хозяйственных операций.
- 3. Как установить автоматический расчет суммы операции?
- 4. Как удалить операцию?
- 5. Способы установки интервала видимости
- 6. Какие функции выполняет номер журнала в структуре проводки?

#### 2 вариант

- 1. Как открыть журнал операций?
- 2. Как установить дату ввода операции?
- 3. Как удалить проводку?
- 4. Редактирование операции
- 5. Отбор в журнале операций.
- 6. Корректные проводки.

# <span id="page-27-0"></span>**Проверочная работа по теме «Регистрация хозяйственных операций»**

# **( Ввод в журнал операций с помощью документов)**

## 1 вариант

- 1. Какие функции выполняют в программе документы?
- 2. Как удалить строку табличной части документа?
- 3. Как напечатать документ?
- 4. Что такое ввод на основании?
- 5. Каким документом оформить поступление материалов?
- 6. Как посмотреть проводки, сформированные документом в журнале документов?
- **7.** Как сделать документ непроведенным?

#### 2 вариант

- 1. Какими способами можно ввести новый документ?
- 2. Как удалить документ?
- 3. Как посмотреть проводки, сформированные документом в журнале проводок?
- 4. При редактировании даты документа выдается сообщение «Изменена дата проведенного документу». Какие действия нужно предпринять?
- 5. Опишите процедуру копирования документа.
- 6. Как напечатать реестр документов?
- 7. Где находится документ, которым можно оформить поступление денег в кассу?

# **Итоговый тест на проверку теоретических знаний по курсу Составлен в программе «1С: Экзаменатор»**

*1. В комплект поставки программы входит демонстационная база. Для каких целей она предназначена?*

 1. Демонстрационную базу следует использовать для организации ведения учета после удаления из нее всей информации.

 2. Демонстрационную базу следует использовать как учебную, для освоения программы

 3. Используется как дополнительная база, если необходимо вести учет в нескольких организациях

 4. Демонстрационная база предназначена для накопления информации, которую следует демонстрировать руководству предприятия или внешним потребителям.

 *2. Можно ли один экземпляр программы, установленный на одном компьютере, использовать для ведения учета на нескольких предприятиях?*

1. Нельзя по причине технической невозможности реализации такого процесса

2. Можно без ограничений

3. Можно по письменному разрешению от фирмы - разработчика

4. Можно только в специальных многопользовательских версиях

*3. Если необходимо осуществить запуск программы для ведения бухгалтерского учета, какой режим должен быть выбран в поле "В режиме" окна запуска программы?*

1. 1С: Предприятие

2. Бухгалтерский учет (демо)

3. Бухгалтерский учет

4. Конфигуратор

5. Монитор

*4. Для каких целей используется локальный вариант установки программы 1С: Бухгалтерия?*

1. Данный вариант установки используется при необходимости работать с отдельной базой данных независимо от локальной сети и других пользователей

2. Данный вариант установки позволяет работать всем пользователям с одной программой и единой базой данных в сети

3. Данный вариант предполагает установку программы с ограниченным набором учетных функций, в связи с чем экономится место на диске

4. При таком варианте установки на компьютер пользователя копируются только файлы, необходимые для запуска программы, в то время как программа располагается на другом компьютере

*5. Можно ли на одном компьютере устанавливать несколько вариантов настройки программы "1С: Бухгалтерия" (Несколько конфигураций)?*

- 1. Нельзя ни при каких условиях
- 2. Можно без ограничений
- 3. Можно не более двух
- 4. Можно не более пяти

*6. Каким образом можно вводить наименование константы?*

- 1. Через окно списка констант
- 2. В результате использования документов и обработок
- 3. Двумя вышеприведенными способами
- 4. Только в режиме конфигурирования
- 5. Как в режиме конфигурирования, так и в режиме бухгалтерского учета

*7. Что называется периодической константой?*

1. Константы, которые периодически повторяются в списке констант

2. Константы, для которых сохраняется история изменения значений по датам

3.Константы, период действия которых ограничен текущим рабочим периодом

4. Все вышеперечисленные случаи констант

- 5. Все вышеперечисленные случаи констант, за исключением, указанных в ответе
- 1.

*8. Если справочник А является подчиненным справочнику Б, в какой последовательности осуществляется доступ к элементам справочника А?*

1. Доступ к элементам справочника А не отличается от общих правил доступа к элементам любого другого справочника, не являющегося подчиненным

2. Надо сначала выбрать значения из справочника Б, и только после этого можно выбрать значения из справочника А

3. Надо сначала выбрать значения из справочника А, и только после этого можно выбрать значения из справочника Б

4. Надо поочередно выбрать значения из справочника А и Б, причем порядок выбора значения не имеет

*9. О чем говорит сообщение в заголовке окна справочника: "Не задан элемент владелец"?*

1. Для пользователя не установлено право доступа к информации справочника

2. Не выбран элемент - владелец в подчиненном справочнике

3. Производится попытка непосредственного выбора элемента из подчиненного справочника, в то время, как справочник - владелец не открыт, или в нем не позиционирован конкретный элемент

4. Данный справочник с настоящее время заблокирован другим пользователем

5. О возникновении любой из вышеперечисленных ситуаций

*10. Какие действия должен выполнить пользователь, если при обращении к элементу справочника в заголовке окна справочника выбирается сообщение: "Не задан элемент владелец"?*

1. Обратиться к администратору системы или специалисту по настройке программы для устранения ошибок

2. Найти требуемую информацию в другом справочнике или журнале

3. Необходимо в режиме конфигурирования установить для пользователя право доступа к элементам этого справочника

4. Выбрать из другого справочника элемент, которому подчинен данный справочник

*11. Для каких целей используется дерево групп, размещенное в окне справочника?*

1. Для поиска групповых элементов справочника, не отражаемых в форме диалога

2. Для быстрого обращения к фрагменту дерева описания типовой конфигурации, относящегося к данному справочнику

3. Для быстрого выбора нужной группы элементов справочника

4. Для перемещения элементов справочника из одной группы в другую

5. Для целей, названных в ответах 3 и 4.

*12. Какой порядок сортировки может быть установлен для элементов справочника?*

1. Только по коду

2. Только по наименованию

3. Только по коду или наименованию

4. По произвольному реквизиту, если это установлено при конфигурировании справочника

*13. О чем свидетельствует сообщение "Код не уникален", выданное программой при вводе нового элемента в справочник?*

1. Код пользователя не дает право доступа для ввода нового элемента

2. В справочнике имеется элемент с таким же кодом

3. В справочнике отсутствует элемент с таким же кодом

4. В системе имеется справочник с таким же кодом элемента

*14. Какие действия должен выполнить пользователь, если при вводе нового элемента в справочник программа выдает сообщение "Код не уникален"?*

1. Установить для пользователя доступ к справочнику, разрешающее ввод новых элементов

2. Изменить код элемента

- 3. Изменить наименование элемента
- 4. Выполнить любое из действий, указанных в пункте 2 и3.
- 5. Выполнить оба действия, указанные в пункте 2 и3.

*15. Разрешается ли вводить в справочник элементы с одинаковым наименованием?*

- 1. Разрешается только для групповых элементов
- 2. Разрешается для любых элементов
- 3. Разрешается для конечных элементов
- 4. Запрещается только для групповых элементов
- 5. Запрещается во всех случаях

*16. Что такое подчиненный справочник?*

1. Справочник, в который можно вводить и получать информацию только из документа, которому он подчинен

2. Справочник, в который можно вводить и получать информацию только после выбора элемента другого справочника, которому он подчинен.

3. Справочник, в который можно вводить и получать информацию только после выбора элемента другого справочника, которому он подчинен. Для выбора значений он доступен в любом случае.

*17. Какими способами допускается вводить (редактировать) значение константы?*

- 1. Через окно списка констант.
- 2. В результате использования документов и обработок.
- 3. Двумя вышеприведенными способами
- 4. Только в режиме конфигурирования.

*18. Каждый счет (субсчет) в окне плана счетов имеет пиктограмму в начале строки. Если пиктограмма отмечена красной "галочкой", то это означает, что*

1. Счет является помеченным на удаление.

2. Счет можно редактировать только в режиме конфигурирования

3. Счет запрещено редактировать

4. Счет включен в рабочий план счетов

5. Была выполнена команда "Выключить проводки" по отношению к операциям, использующим данный счет

*19. Можно ли при вводе в план счетов новых счетов использовать режим копирования?*

1. Можно только при вводе счетов первого уровня

2. Можно только при вводе субсчетов

#### 3. Можно без ограничений, указанных в предыдущих ответах

#### 4. Нельзя ни при каких условиях

*20. Каждый счет(субсчет) в окне плана счетов в начале строки имеет пиктограмму (в виде знака "Т"). Какой цвет данной пиктограммы свидетельствует о том, что проводки можно делать только по субсчетам данного счета, а проводки по счету в целом недопустимы?*

- 1. Красный
- 2. Желтый
- 3. Зеленый
- 4. Цвет пиктограммы не несет такой информации
- *21. В каком режиме производится установка рабочей даты?*
	- 1. В режиме ведения бухгалтерского учета
	- 2. В режиме конфигурирования
	- 3. Как в режиме ведения бухгалтерского учета, так и в режиме конфигурирования

4. Эта дата автоматически устанавливается на основании системной даты компьютера и не может быть изменена пользователем

*22. Для какой цели в календаре предусмотрена кнопка ">>"?*

- 1. Для перехода к той же дате следующего месяца
- 2. Для перехода на дату последнего дня месяца
- 3. Для перехода на дату последнего рабочего дня месяца
- 4. Для перехода к той же дате следующего года
- 5. Для перехода на дату последнего дня года

*23. Для какой цели в календаре предусмотрена кнопка ">"?*

- 1. Для перехода к той же дате следующего месяца
- 2. Для перехода на дату последнего дня месяца
- 3. Для перехода на дату последнего рабочего дня месяца
- 4. Для перехода к той же дате следующего года
- 5. Для перехода на дату последнего дня года

*24. Для какой цели в календаре предусмотрена кнопка "<"?*

- 1. Для перехода к той же дате предыдущего месяца
- 2. Для перехода на дату первого дня месяца
- 3. Для перехода на дату первого рабочего дня месяца
- 4. Для перехода к той же дате предыдущего года
- 5. Для перехода на дату первого дня года
- *25. Что такое "панель инструментов"?*
	- 1. Другое название, используемое для обозначения меню

2. Набор средств для тестирования и исправления информационной базы

3. Окно с набором кнопок (пиктограмм) для быстрого доступа к часто используемым командам и функциям.

4. Система управления функционированием устройств, с которым общается бухгалтерская программа(например, дисководы, монитор, принтер и т.д.)

5. Система отладки модулей конфигурации, иначе называемая "Отладчик"

*26. Что из перечисленных действий позволит получить справку о назначении и свойствах конкретного объекта типовой конфигурации?*

1. Нажать клавишу F1

2. Выбрать пункт "Описание" в меню "Помощь" главного меню

3. Нажать комбинацию клавиш SHIFT + F1

4. Любое из действий, указанных в предыдущих ответах

5. В программе не предусмотрено выдачи справок по работе с объектами типовой конфигурации

*27. Какова взаимосвязь объектов программы "Операция" и "Проводка"?*

1. Эти понятия независимы. Отдельно вводятся операции и отдельно вводятся проводки.

2. Ввод новой операции требует обязательно ввода хотя бы одной проводки.

3. Проводки всегда принадлежат какой-либо операции (документу), хотя операция (документ) могут и не содержать проводок.

4. Операция никогда не может содержать проводок, поскольку проводки содержатся в журнале проводок, а операции - в журнале операций.

*28. Может ли одна проводка входить в состав нескольких операций?*

1. Не может, так как каждая проводка принадлежит одной и только одной операции

2. Может, но не более чем в состав трех операций

3. Может, если использовать режим ввода сложных проводок

*29. Что такое режим конфигурирования?*

1. Режим настройки программы под реальную техническую конфигурацию компьютера.

2. Режим настройки программы на технические особенности работы в среде локальной вычислительной сети.

3. Режим настройки и развития функционального наполнения бухгалтерской программы

4. Режим согласования работы бухгалтерской программы с другими приложениями Windows

*30. Можно ли в журнале операций удалить операцию без удаления относящихся к ней проводок в журнале проводок?*

- 1. Можно безо всяких ограничений
- 2. Можно только в случае, если операции были введены независимо от проводок
- 3. Нельзя ни при каких условиях
- 4. Нельзя только в том случае, если проводки отводятся к двум и более операциям

![](_page_34_Picture_248.jpeg)